# Impostazione del controllo della modalità di accumulo con mySolarEdge - Nota applicativa

Questo documento descrive le diverse modalità di accumulo, i relativi vantaggi e le opzioni di impostazione nell'applicazione mobile mySolarEdge.

## Cronologia revisioni

- Versione 1.1, febbraio 2024: aggiunta della modalità manuale e della modalità Tempo di utilizzo - Opzione piano tariffario per l'energia elettrica
- **Versione 1.0, giugno 2023: release iniziale**

## Panoramica

I sistemi fotovoltaici SolarEdge possono funzionare con quattro modalità di accumulo. Ciascuna modalità dà priorità a diversi aspetti: utilizzo dell'energia solare, efficienza dei costi, personalizzazione e fornitura di energia di riserva. Devi essere un proprietario d'impianto per impostare la modalità di accumulo. Il tuo installatore può attribuirti il ruolo di Proprietario dell'impianto nella piattaforma di monitoraggio. Questo ti dà la possibilità di determinare il comportamento della batteria del sistema.

### **NOTA**

- Le modalità individuali della batteria:
	- dipendono dalla disponibilità nel tuo Paese e sono conformi ai requisiti normativi locali
	- sono visualizzate in mySolarEdge, se disponibili
- Se una modalità non è disponibile nella tua regione, contatta il rappresentante SolarEdge di zona
- La possibilità di caricare la batteria dalla rete dipende dalla configurazione dell'impianto e dalla sua conformità alle normative regionali
- $\blacksquare$  Il sistema fotovoltaico carica la batteria tranne che:
	- durante gli eventi [Protezione Meteo](https://www.solaredge.com/us/weather-guard) negli Stati Uniti
	- in seguito a variazioni della percentuale di riserva di backup

## Requisiti

- Contatore di importazione/esportazione esterno non fornito con l'inverter
- Siti con inverter singolo (rilevante solo per la modalità Tempo di utilizzo e Controllo manuale)
- L'abitazione non deve essere iscritta a programmi di incentivazione per batterie presso il proprio fornitore/rivenditore locale

## Modalità di accumulo

È possibile scegliere tra le seguenti modalità di funzionamento delle batterie:

- **Massimizzazione dell'autoconsumo**
- $\blacksquare$  Tempo di utilizzo
- **Controllo manuale**
- Solo backup

## Massimizzazione dell'autoconsumo

La modalità Massimizzazione dell'autoconsumo utilizza tutta l'energia solare disponibile per alimentare le utenze in casa e caricare la batteria. Questa modalità dà la priorità all'energia solare disponibile e all'energia accumulata nella batteria rispetto all'elettricità importata dalla rete. Quando c'è abbastanza energia per l'autoconsumo, le utenze in casa non importano energia dalla rete, neppure quando i prezzi sono bassi. L'energia viene esportata nella rete solo quando c'è un eccesso di energia disponibile per tutti i carichi domestici e per la ricarica delle batterie.

### Impostare la modalità Massimizzazione dell'autoconsumo

È possibile impostare la modalità per massimizzare l'utilizzo dell'energia solare per l'autoconsumo e la ricarica della batteria.

### Per impostare Massimizzazione dell'autoconsumo:

- 1. apri l'app mySolarEdge e tocca l'icona della batteria sul pannello inferiore.
- 2. Vai su Modalità batteria > Pannello Modalità batteria e tocca Massimizzazione dell'autoconsumo.
- 3. Tocca la scheda Massimizzazione dell'autoconsumo.

### Tempo di utilizzo

La modalità Tempo di utilizzo ottimizza il sistema fotovoltaico per fornire energia solare o accumulata quando le tariffe di importazione sono elevate, evitando costosi consumi di rete. L'algoritmo in questa modalità calcola quando e quanta energia nella batteria è necessaria per soddisfare le tue esigenze di consumo. L'algoritmo apprende il modo in cui consumi energia e lo utilizza per prevedere i tuoi consumi futuri. In questo modo ottimizza le fonti energetiche e riduce le bollette elettriche. Se l'utilizzo effettivo della batteria differisce da quello previsto, la batteria verrà caricata o scaricata di conseguenza.

Quando la batteria è scarica e l'energia solare non soddisfa le tue esigenze di consumo, la tua casa importa dalla rete. La batteria si carica dalla rete solo quando non è disponibile energia solare, solo durante le ore non di punta e se consentito.

#### $\cdot \cdot \cdot$ **NOTA**

La batteria si carica dalla rete solo all'ultimo momento possibile durante le ore non di punta per ridurre l'importazione non necessaria dalla rete nella batteria.

Quando c'è un surplus di energia durante le ore non di punta, la batteria alimenta i carichi domestici conservando energia sufficiente per alimentare i carichi durante le ore di punta. La batteria esporta verso la rete solo quando è disponibile energia in eccesso per tutti i carichi domestici e per la ricarica della batteria.

La modalità Tempo di utilizzo è conveniente per le case che presentano tassi di consumo di rete variabili. Questa modalità rispetta le esigenze del consumo domestico, riduce al minimo le perdite di potenza ed evita costosi consumi di rete.

### Imposta la modalità Tempo di utilizzo

Hai la possibilità di configurare il tempo di utilizzo in base al piano tariffario per l'energia elettrica (seleziona il fornitore) o alle impostazioni delle ore con la tariffa più alta (imposta le ore per l'importazione).

### Per impostare il piano tariffario per l'energia elettrica:

- 1. Dalla pagina Batteria vai alla scheda Modalità batteria > Tempo di utilizzo e tocca Modifica impostazioni.
- 2. Vai su Piano tariffario per l'energia elettrica > Modifica impostazioni tariffe elettriche > Fornitore di servizi energetici e tocca il fornitore prescelto.
- 3. Tocca Piano tariffario e quindi il piano prescelto.

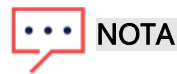

- Se non sai qual è il tuo piano tariffario, tocca Dove posso trovare il mio piano?
- Puoi anche accedere alle Tariffe dell'energia elettrica da Impostazioni > Tariffe dell'energia elettrica
- 4. Per selezionare un piano separato per le tariffe di importazione ed esportazione, ripetere i passaggi 2 e 3.
- 5. Tocca Salva.

Puoi visualizzare il piano del tuo impianto in Impostazioni > Tariffe dell'energia elettrica.

### Per configurare le ore con la tariffa più alta:

- 1. Dalla pagina Batteria vai alla scheda Modalità batteria > Tempo di utilizzo > Impostazioni ore di punta > Modifica impostazioni e tocca +Aggiungi fasce orarie di picco.
- 2. Imposta gli orari di inizio e fine per le ore di punta.
- 3. (Facoltativo) Imposta giorni e mesi per la tariffa più alta.
- 4. Tocca Salva.

È possibile visualizzare le impostazioni delle ore di punta per il tuo impianto. Ogni impianto può avere fino a dieci fasce orarie di picco.

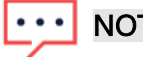

**NOTA** 

Per abilitare la modalità Tempo di utilizzo mediante l'impostazione delle ore di punta, è necessario avere almeno una fascia oraria di picco.

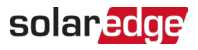

## Controllo manuale

La modalità Controllo manuale consente di impostare orari specifici per la carica e la scarica della batteria.

### Configura il controllo manuale

Per impostare la ricarica della batteria:

- 1. Vai a Modalità batteria > Controllo manuale > Modifica impostazioni e tocca + Aggiungi pianificazione della ricarica.
- 2. Imposta gli orari di *inizio* e fine per la ricarica della batteria.
- 3. (Facoltativo) In Ripeti, imposta Giorni o Mesi per un intervallo di ricarica ripetuto.
- 4. Tocca Salva.

### Per impostare lo scaricamento della batteria:

- 1. Vai a Modalità batteria > Controllo manuale > Modifica impostazioni e tocca + Aggiungi pianificazione di scarica.
- 2. Imposta gli orari di inizio e fine per la scarica della batteria.
- 3. (Facoltativo) In Ripeti, seleziona Giorni o Mesi per un intervallo di scaricamento ripetuto.
- 4. Tocca Salva.

### Per salvare le impostazioni di controllo manuale:

Vai su Impostazioni di controllo manuale e tocca Salva.

**NOTA** 

- Non sovrapporre i tempi di carica e scarica
- $\blacksquare$  È possibile impostare fino a tre pianificazioni di carica e scarica

### Solo backup

La modalità Solo backup mantiene la batteria completamente carica. Quando si verifica un evento di backup, la batteria fornisce energia ai carichi domestici. Una volta ripristinata l'alimentazione tramite la rete, la batteria viene ricaricata al 100%.

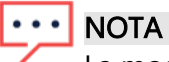

La modalità Solo backup è disponibile solo per gli impianti di backup.

## Ripristina le impostazioni dell'installatore:

È possibile riportare la modalità alle impostazioni dell'installatore nell'app mySolarEdge. In questo modo l'installatore ha il permesso di modificare la modalità di accumulo nella piattaforma di monitoraggio.

Per ripristinare le impostazioni dell'installatore:

- 1. Dalla Modalità di accumulo, tocca Ripristina le ultime impostazioni dell'installatore.
- 2. Tocca Ripristina.